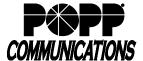

# Cisco SPA500 Series Telephone User Guide

POPP Hosted Microsoft VoIP Phone System

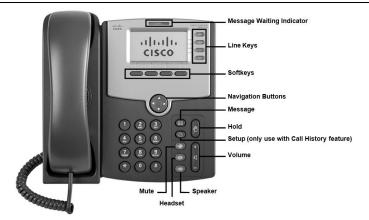

#### Make Internal Call:

· Pick up the receiver, or press [Speaker] or [Headset] button, and then dial [4-digit extension]

#### Make External Call:

· Pick up the receiver, or press [Speaker] or [Headset] button, and then dial [10-digit phone number]

#### **Redial Last Internal or External Number Dialed:**

• Press [redial] softkey and use navigation buttons to select the desired number from the Redial list. Lift the handset, or press [Dial] softkey.

### **Adjust Volume:**

- Handset Volume: During call, press and hold [+ or -] on the [Volume] button. Press [save] softkey.
- Speaker Volume: Press [Speaker] for dial tone, then press and hold [+ or -] on the [Volume] button. Press [Speaker] button again to exit.
- Ring Volume: While telephone is idle, press and hold [+ or -] on the [Volume] button. Press [save] softkey.

#### Silence Ringer:

- · Press pre-programmed [dnd] (Do not Disturb) softkey to direct calls to your Call Forward No Answer number (usually voice mail)
- . Press [-dnd] or [CIr DND] softkey to enable ringing

### **Holding Calls:**

- Press [Hold] button to place caller on Hold
- · To pick up call on hold, press the flashing red line button or press [Hold] button again

## Pick Up a Call Ringing at Another Extension:

- Dial [\*12] + [4-digit extension]
- If using speaker phone, then press [Dial] softkey

## Pick Up a Call Ringing into a Call Pickup Group:

• Dial [\*11] to pick up a phone call ringing into a Call Pickup Group

#### **Transfer Call:**

- Press [bxfer] or [BlindXfer] softkey the caller is now on Hold
- Dial the [4-digit extension] to which you would like to transfer the call, press [#], and hang up to complete transfer

Note: You may press a [monitored extension] key (if applicable) or dial a [10-digit number] in place of the 4-digit extension and hang up to transfer the call

Optional: To first announce the call (warm transfer), you may press the [xfer] or [transfer] softkey, dial the [4-digit extension] to which you would like to transfer the call, wait for the person to whom you are transferring the call to answer, announce the call, press [xfer] or [transfer] softkey, and hang up to complete transfer.

## Send Caller Directly to Your Voice Mail:

· While telephone is ringing, press [Ignore] softkey. Note: Your Call Forward No Answer number must be set to voice mail.

## Make Conference Call (3 party max.): · With first caller on the line, press [Conf] softkey

Send Caller Directly to Another User's Voice Mail:

- Dial next party [4-digit extension or 10-digit phone number]

While on a call, press [bxfer] or [BlindXfer] softkey, dial [\*76] +

• When answered, press [Conf] softkey again to join all parties

[4-digit extension], and hang up to complete the transfer

#### Page:

- Press [Page All] softkey to page all telephones, or press [\*5] + [paging group # 1-5] to page a specific group
- · Make announcement, and hang up when finished

With caller on the line, press [xfer] or [Transfer] softkey, then dial [\*13]. You will hear, "Your call will be parked on orbit 1XX." Press [xfer] or [Transfer]. Note the orbit number the call is parked on.

• From any telephone, dial [\*14] + [orbit number] of the parked call. If using speaker phone, press [Dial] softkey to retrieve the call.

## View Call History:

- Press [Setup] button and use [▲ or ▼] navigation buttons to select Call History
- · Press [Select] soft key
- Press [▲or ▼] navigation buttons to scroll through options
- · Press [Select] soft key for desired call history type
- Press [▲or ▼] navigation buttons to scroll through call history
- Press [Dial] softkey or lift handset to call, or [cancel] to exit (does not apply on SPA 525G)

#### Helpful Hint:

When viewable, caller may press [dial] softkey to expedite call

## Log In/Out of a Multi Line Hunt Group (MLHG):

- To log in, dial [\*59]. When prompted, enter the hunt group number you wish to log in to, followed by [#]
- To log out, dial [\*59]. When prompted, enter [0] followed by [#] Note: Line must be enabled for Log In/Out by the business group

## **Key Programming:**

All programmable telephone keys are programmed via the Administrator Portal or User Portal administrative software. Contact your designated telephone system administrator for assistance.

## **Changing Ring Tones:**

Several ring tone options are available for your telephone. Ring tones are programmed via the Administrator Portal or User Portal administrative software. Contact your designated telephone system administrator for assistance.

### For Additional Training and Support

• Visit www.popp.com or call POPP Communications at 763-797-7900